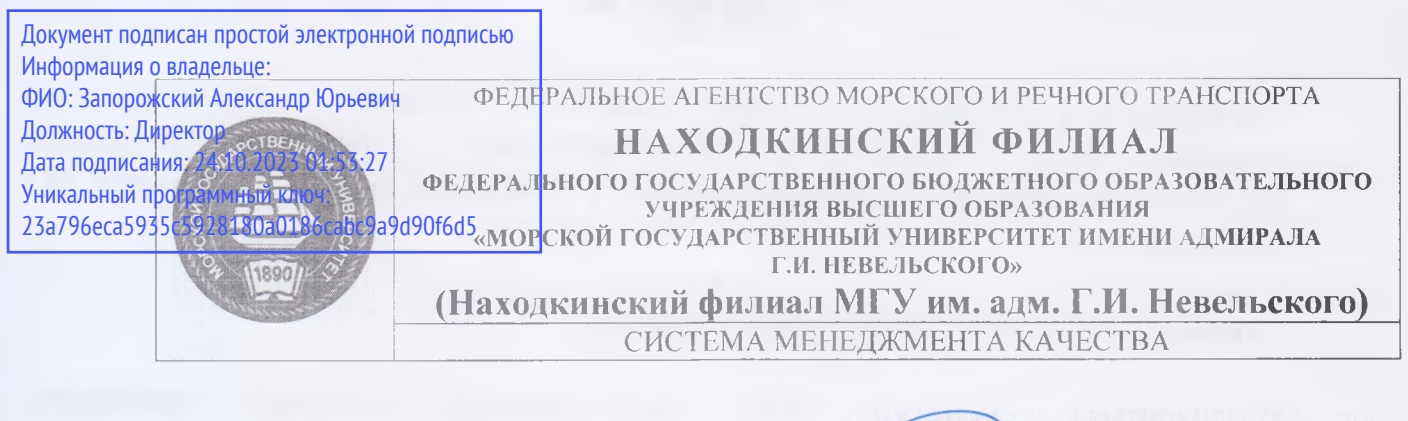

**ОДОБРЕНО** Цикловой методической комиссией СОО. ОГСЭ и ЕН, протокол №10 *'/ )£* И.П. Лебедева 28.06.2023 г.

**УТВЕРЖЛАЮ** Директор филизда VIICOI. А.Ю. Запорожский 10.07.2023 г.

# **РАБОЧАЯ ПРОГРАММА УЧЕБНОЙ ДИСЦИПЛИНЫ СМК-РП УД-8.3-7/3/2-27.25-2023**

## **ЕН.02 Информатика**

Направление подготовки/специальность 23.02.01 «Организация перевозок управление на транспорте (по видам)» Профиль: социально-экономический Форма обучения: очная Квалификация: техник

Год начала подготовки 2023 г. Курс 2, семестр 3-4 Общая трудоемкость 102 (часа) Экзамен в 4 семестре

> Находка 2023 год

Организация-разработчик: Находкинский филиал Федерального государственного бюджетного образовательного учреждения высшего образования «Морской государственный университет имени адмирала Г.И. Невельского»

Разработчик(и): Е.С. Рабцун, преподаватель

Рецензент(ы): Репетун Н.Б., преподаватель высшей категории Дальневосточного мореходного училища (ДМУ) (филиал) Федерального государственного бюджетного образовательного учреждения высшего образования Дальневосточный государственный технический рыбохозяйственный университет (ФГБОУ ВО «Дальрыбвтуз»)

Рабочая программа учебной дисциплины «Информатика» разработана: в соответствии с требованиями федерального государственного образовательного стандарта среднего профессионального образования по специальности 23.02.01 «Организация перевозок и управление на транспорте (по видам)», утвержденного приказом Минобрнауки России от 22.04.2014 г. 376, на основании учебного плана, утвержденного ученым советом университета 26.06.2023 г., протокол № 15.

**Согласовано:** Заместитель директора филиала по УПР . Смехова $10.07.2023$  r.

# СОДЕРЖАНИЕ

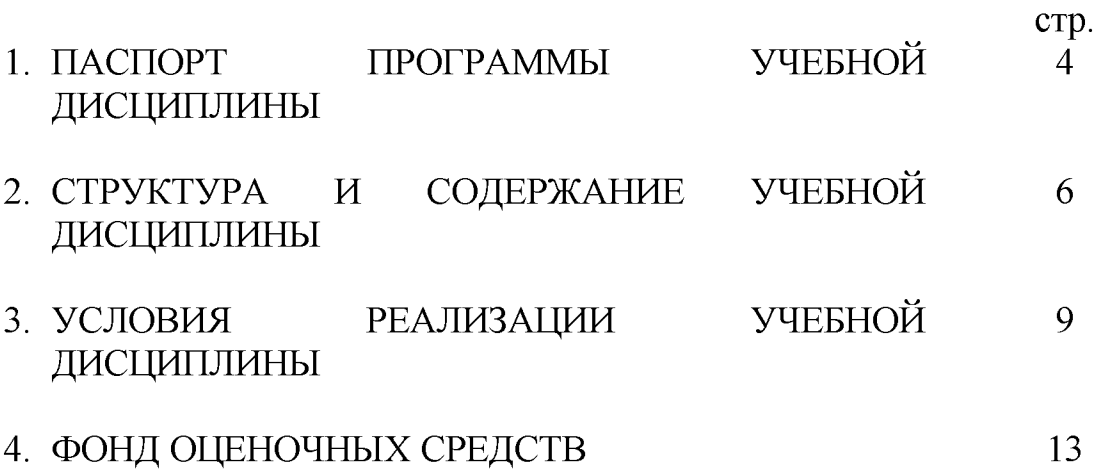

# **1. ПАСПОРТ ПРОГРАММЫ УЧЕБНОЙ ДИСЦИПЛИНЫ Информатика**

# **1.1. Цели задачи учебной дисциплины - требования результатам освоения учебной дисциплины**

Содержание программы учебной дисциплины «Информатика» направлено на достижение следующей цели: освоение теоретических знаний  $\overline{B}$ области современных информационных технологий, программного обеспечения профессиональной деятельности приобретение умений их применения, а также формирование необходимых компетенций.

Задачи:

- усвоение основных понятий в области информационного обеспечения профессиональной деятельности;

- изучение целей, задач, проблем перспектив развития информационных технологий;

– определение основных принципов организации и функционирования технических программных средств автоматизированных систем, используемых в коммерческой деятельности;

- изучение состава, функций возможностей использования специального программного обеспечения;

- приобретение умений использовать современные компьютерные технологии профессиональной деятельности.

# **1.2. Место учебной дисциплины структуре ОПОП:**

входит в профессиональную подготовку, математический и общий естественнонаучный учебный цикл.

# **1.3. Компетенции обучающегося, формируемые результате освоения учебной дисциплины**

результате освоения учебной дисциплины обучающийся должен **уметь:**

У1 **-** использовать изученные прикладные программные средства;

**знать:**

31 - основные понятия автоматизированной обработки информации, общий состав и структуру электронно-вычислительных машин и вычислительных систем;

32 - базовые системные продукты пакеты прикладных программ.

1.3.1. Перечень общих компетенций

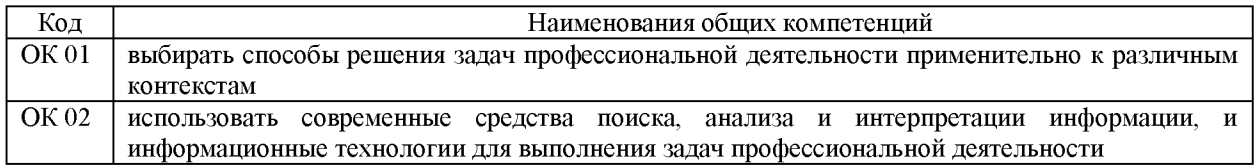

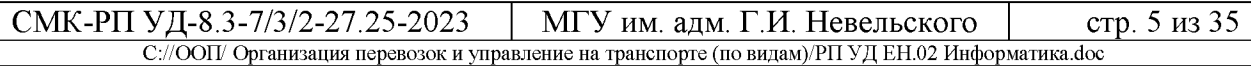

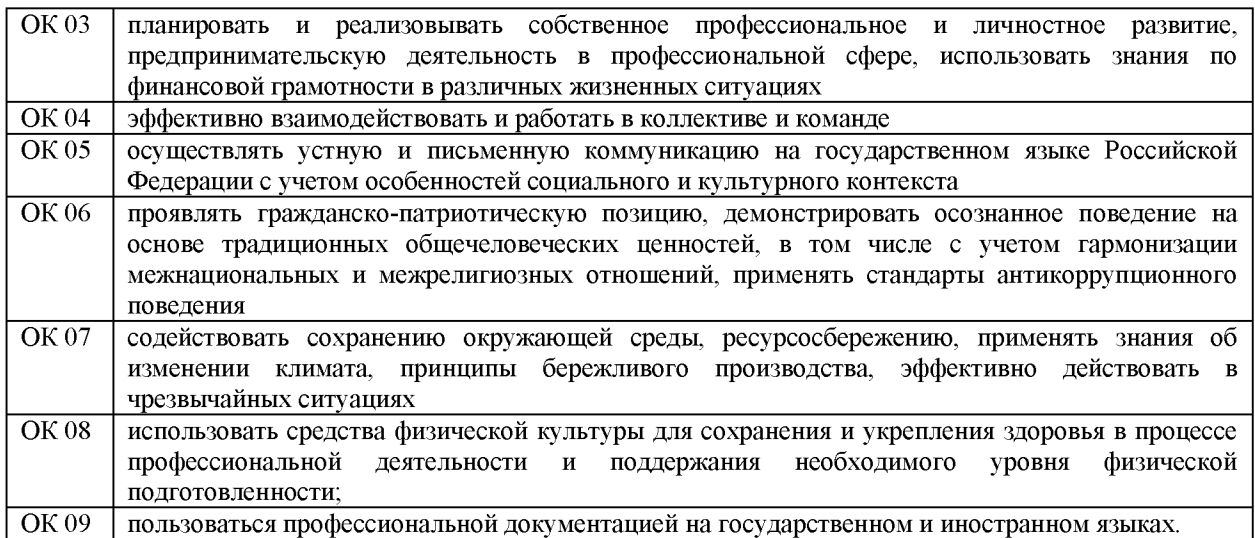

# 1.3.2. Перечень профессиональных компетенций

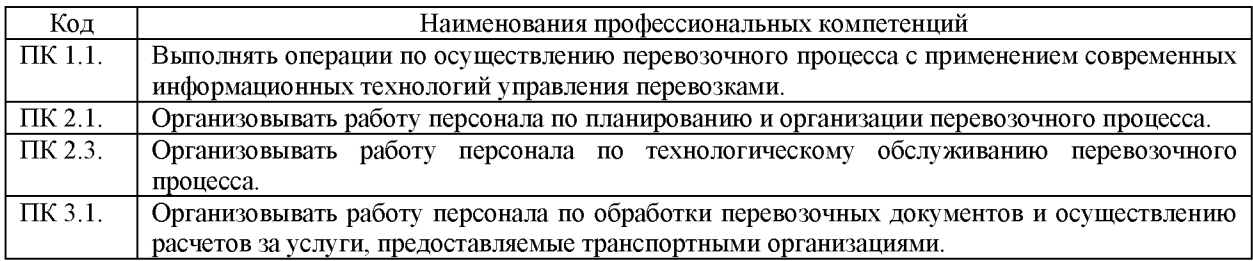

# **1.4. Рекомендуемое количество часов на освоение рабочей программы учебной дисциплины:**

объем образовательной программы дисциплины 102 часа, включая: всего учебной нагрузки обучающегося во взаимодействии с преподавателем 70 часов, самостоятельной работы обучающегося 32 часа.

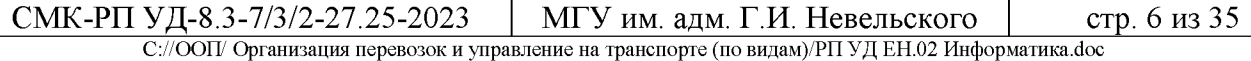

# **2. СТРУКТУРА СОДЕРЖАНИЕ УЧЕБНОЙ ДИСЦИПЛИНЫ**

# **2.1. Объем учебной дисциплины виды учебной работы**

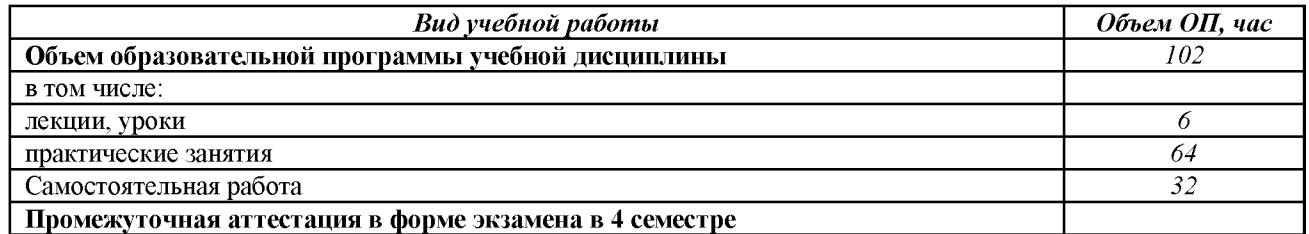

# **2.2. Тематический план содержание учебной дисциплины «Информатика»**

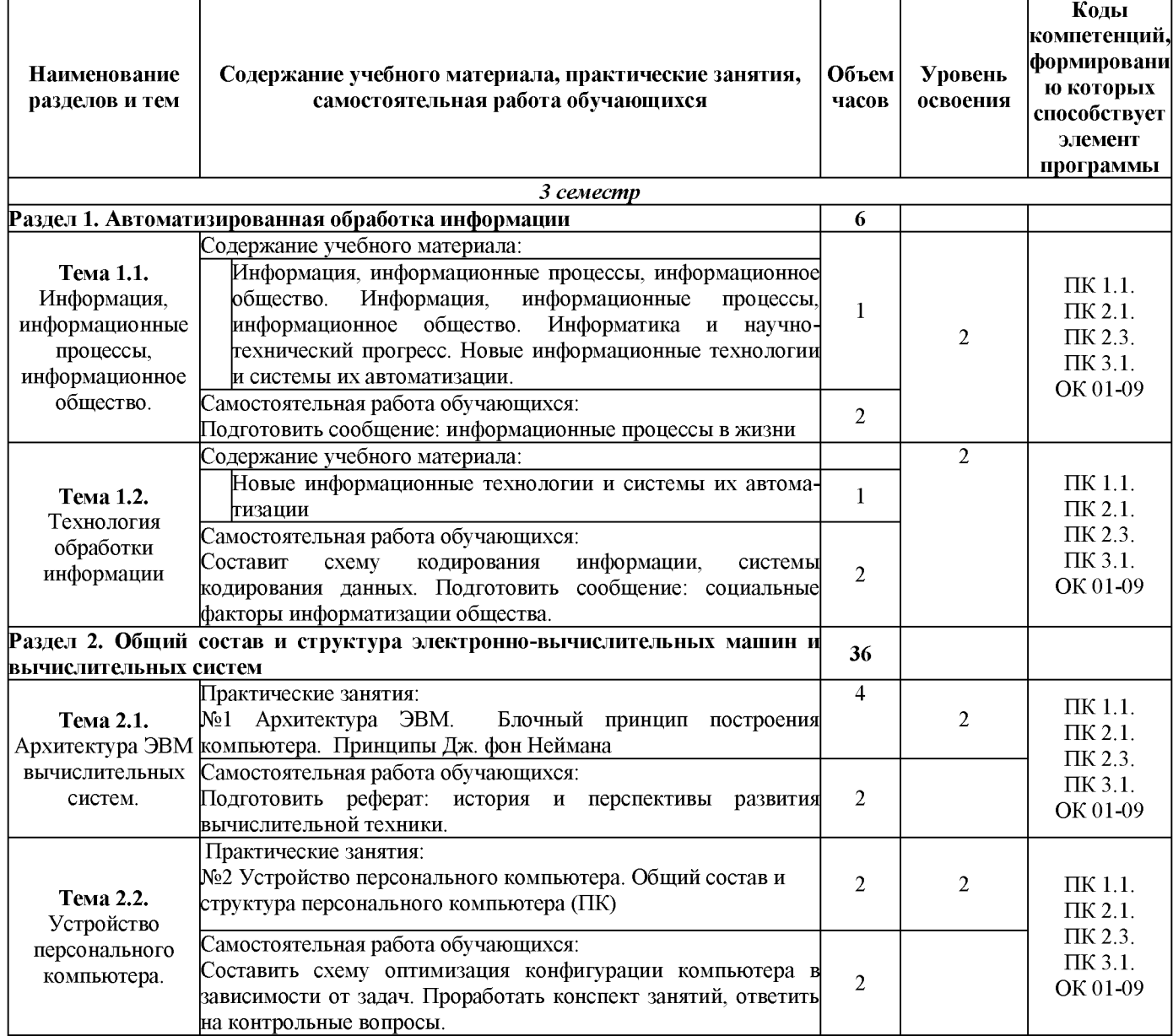

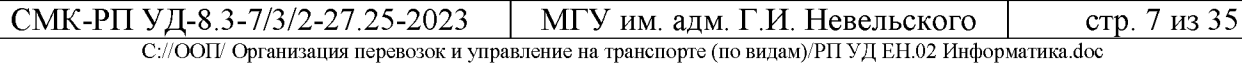

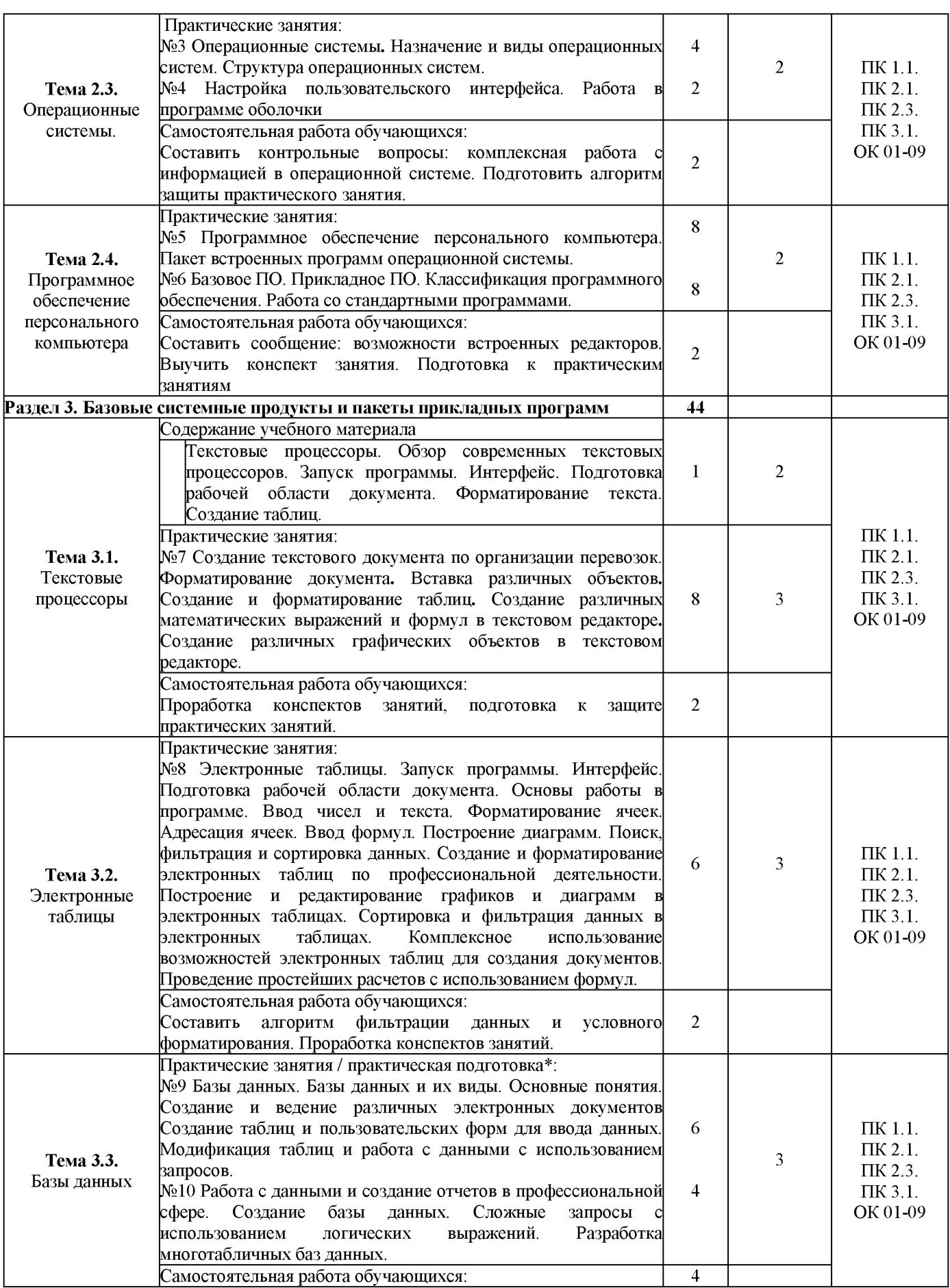

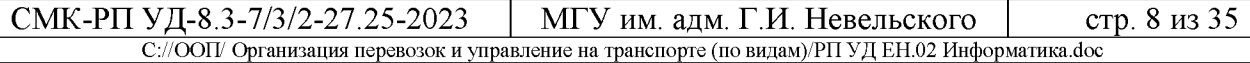

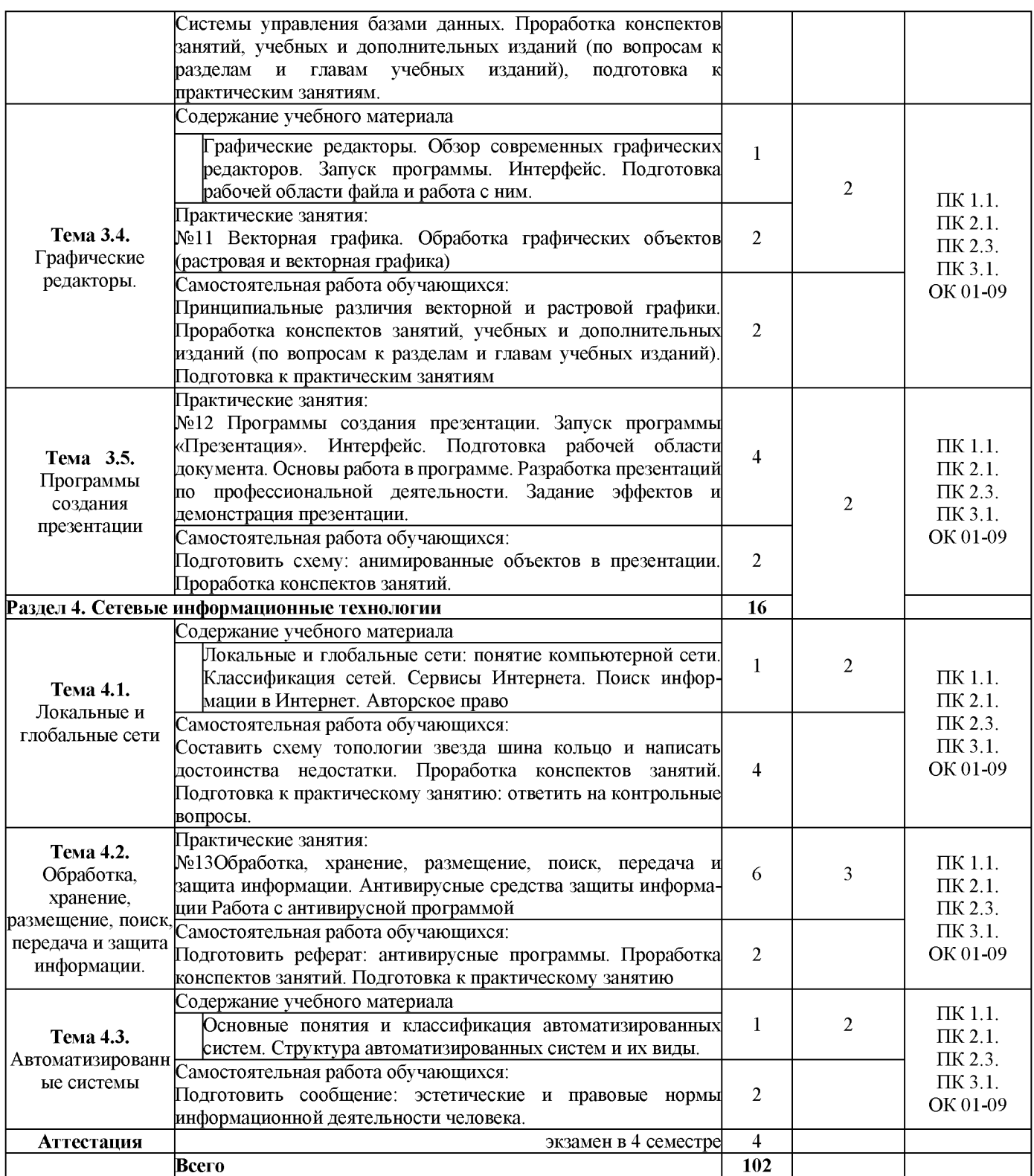

Для характеристики уровня освоения учебного материала используются следующие обозначения:

- 1. ознакомительный (узнавание ранее изученных объектов, свойств);
- 2. репродуктивный (выполнение деятельности по образцу, инструкции или под руководством);

3. - продуктивный (планирование и самостоятельное выполнение деятельности, решение проблемных задач).

# **3. УСЛОВИЯ РЕАЛИЗАЦИИ УЧЕБНОЙ ДИСЦИПЛИНЫ**

# **3.1. Требования минимальному материально-техническому обеспечению**

Реализация учебной дисциплины требует наличия учебного кабинета «Информатики и информационных систем».

Оборудование учебного кабинета:

- компьютерные столы по числу рабочих мест обучающихся;
- посадочные места по количеству обучающихся;
- рабочее место преподавателя;
- шкаф для хранения оборудования.
	- Средства обучения:
- демонстрационные модели основных устройств ПК;
- цифровые носители информации (дискеты, диски, флеш карты пр.) Технические средства обучения:
- компьютер, конфигурация которого должна обеспечивать возможности видеоизображения, качественного стереозвука в наушниках, речевого ввода с микрофона;
- персональные компьютеры;
- комплект сетевого оборудования, обеспечивающий соединение всех компьютеров, установленных в кабинете в единую сеть, с выходом в Интернет;
- интерактивная доска:

Программные средства:

- операционные системы: Windows7
- антивирусные программы;
- программа архиватор;
- пакет прикладного ПО Microsoft Office.

# **3.2. Учебно-методическое обеспечение учебной дисциплины включает: 3.2.1 основную литературу:**

- 1. Гаврилов М. В., Спрожецкая Н. В. Информатика. М.: Гардарики, 2018. 460с.
- 2. Горбатова О.В. Информатика. М.: ГОУ «УМЦ ЖДТ», 2018. 346 с.
- 3. Румянцева Е.Л., Слюсарь В.В. Информационные технологии. М.: ИД «Форум» 2019. 299 с.
- 4. Хлебников А.А. Информатика: учебник 2-е изд., испр. доп. Среднее профессиональное образование (ГРИФ). Ростов н/Д.: Феникс, 2016. 298 с.

# **3.2.2 дополнительную литературу**:

1. Берлинер Э.М., Глазырин Б.Э., ГлазыринаИ.Б. Офис от Microsoft. М.: ABF, 2009. 490 с.

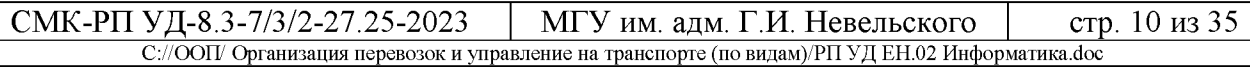

- 2. Залогова Л.А. Компьютерная графика. Элективный курс: Учебное пособие / Л.А.Залогова. М.: БИНОМ. Лаборатория знаний, 2010. 236 с.
- 3. Компьютер Интернет: Большая энциклопедия / В.П. Леонтьев. М. : Олма-Медиа-Групп, 2007. 421 с.
- 4. Коряковцева Н.А. Технология работы с сетевыми и библиотечными ресурсами. М.: Вита-Пресс, 2011. 349 с.
- 5. Монахов М.Ю., Солодов С.Л., Монахова Г.Е. Учимся проектировать на компьютере. Элективный курс: Практикум. М.: БИНОМ, 2012. 241 с.
- 6. Семакин И.Г., Хеннер Е.К. Информационные системы и модели М.: БИНОМ, 2009. 351 с.
- 7. Угринович Н.Д. Исследование информационных моделей  $\mathbf{C}$ использованием систем объективно-ориентированного программирования электронных таблиц. М.: БИНОМ, 2008. 322 с.

# **3.2.3 перечень ресурсов информационно-телекоммуникационной сети «Интернет», необходимых для освоения:**

- 1. Все QBasic. Форма доступа: <http://ourqbasic.narod.ru/>
- 2. Жилин А.С. Логические задания по информатике. Форма доступа: http: [//edu.hl.ru/metodic/metod2](http://edu.hl.ru/metodic/metod2.htm).htm
- 3. Задачи по информатике. Форма доступа: [www.problems.ru/inf/](http://www.problems.ru/inf/)
- 4. Особенности национальных задач по информатике. Форма доступа: <http://onzi.narod.ru/>
- 1. Электронно библиотечная система «Издательства Лань». Сайт <http//e.Lanbook.com>, elsky@ <lanbook.ru>
- 2. Электронно библиотечная система. Научно технический центр МГУ имени адмирала Г.И. Невельского. [http://www.old.msun.ru](http://www.old.msun.ru/)
- 3. Электронно библиотечная система. Университетская библиотека онлайн. [www.biblioclub.ru](http://www.biblioclub.ru/)
- 4. Электронно библиотечная система «Юрайт» ООО «Электронное издательство Юрайт»: www.[Biblio-online.ru](http://www.Biblio-online.ru), <online.ru>, t-mail: ebs@ <urait.ru>
- 5. Электронно библиотечная система. «IPRBooks». ООО «Ай Пи Эр Медиа»: [https://www.iprbookshop.ru](https://www.iprbookshop.ru/)

# **3.2.4 учебно-методическое обеспечение самостоятельной работы обучающихся**

Самостоятельная работа обучающихся является одной из важных составляющих процесса обучения колледже.

Самостоятельная работа обучающихся — это планируемая учебная, учебно-исследовательская научно-исследовательская работа, осуществляемая во внеаудиторное время по заданию и при методическом руководстве преподавателя, но без его непосредственного участия.

Цель самостоятельной работы:

- закрепить, расширить и углубить знания, умения и навыки обучающихся, полученных ими на аудиторных занятиях;

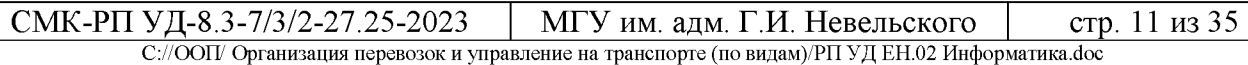

- ознакомить обучающихся с дополнительными материалами по изучаемым дисциплинам;

- развить познавательные способности обучающихся;

- выработать умение поиска необходимого материала в различных источниках;

- воспитать обучающихся самостоятельность, организованность, самодисциплину, творческую активность и инициативу.

Самостоятельная работа состоит из подготовки к практическим занятиям, работы над рекомендованной литературой, написания докладов, подготовки презентаций, решения практических заданий, подготовка тестированию.

Самостоятельная работа по усмотрению преподавателя может выполняться обучающимися индивидуально или коллективно (творческими группами). Например, подготовка доклада презентации по одной теме могут делать несколько обучающихся с разделением своих обязанностей - один готовит научно-теоретическую часть, второй проводит анализ практики.

При организации самостоятельной работы преподаватель должен учитывать уровень подготовки каждого обучающегося и предвидеть трудности, которые могут возникнуть при выполнении самостоятельной работы.

При выполнении самостоятельной работы обучающимся необходимо использовать литературу, предложенную в пункте 3.2.2.

Учебно-методическое обеспечение самостоятельной работы обучающихся по дисциплине (раздел 4. Фонд оценочных средств) включает себя:

- характеристика заданий;

- критерии оценки выполнения.

# **3.2.5 методические указания для обучающихся по освоению учебной дисциплины**

Методические указания по оформлению выполнению самостоятельных работ по основным образовательным программам ППССЗ (для студентов очной формы обучения, обучающихся по программам среднего профессионального образования по подготовке специалистов среднего звена), http: [//nfmgu.ru/sveden/education/eduop/](http://nfmgu.ru/sveden/education/eduop/)

Методические указания по оформлению выполнению лабораторных работ / практических занятий по основным образовательным программам ППССЗ (для студентов очной формы обучения, обучающихся по программам среднего профессионального образования по подготовке специалистов среднего звена), <http://nfmgu.ru/sveden/education/eduop/>

# **3.2.6 перечень информационных технологий**

1. Федеральный центр информационно-образовательных ресурсов **(**[http://fcior.edu.ru](http://fcior.edu.ru/));

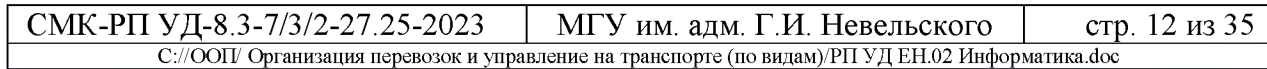

- 2. Единая коллекция цифровых образовательных ресурсов **(**[http://school](http://school-collection.edu.ru/)<collection.edu.ru>[\)](http://school-collection.edu.ru/).
- 3. 5 интернет-сервисов, которые необходимы онлайн-преподавателю [https://www.eduneo.ru/5-servisov-kotorye-neobxodimy-prepodavatelyu](https://www.eduneo.ru/5-servisov-kotorye-neobxodimy-prepodavatelyu-inostrannyx-yazykov/)[inostrannyx-yazykov/](https://www.eduneo.ru/5-servisov-kotorye-neobxodimy-prepodavatelyu-inostrannyx-yazykov/)

# 4. ФОНД ОЦЕНОЧНЫХ СРЕДСТВ

Контроль и оценка результатов освоения учебной дисциплины осуществляется преподавателем в процессе проведения практических занятий, тестирования, а также выполнения обучающимися индивидуальных заданий, проектов, исследований.

Обучение по учебной дисциплине завершается промежуточной аттестацией в форме экзамена.

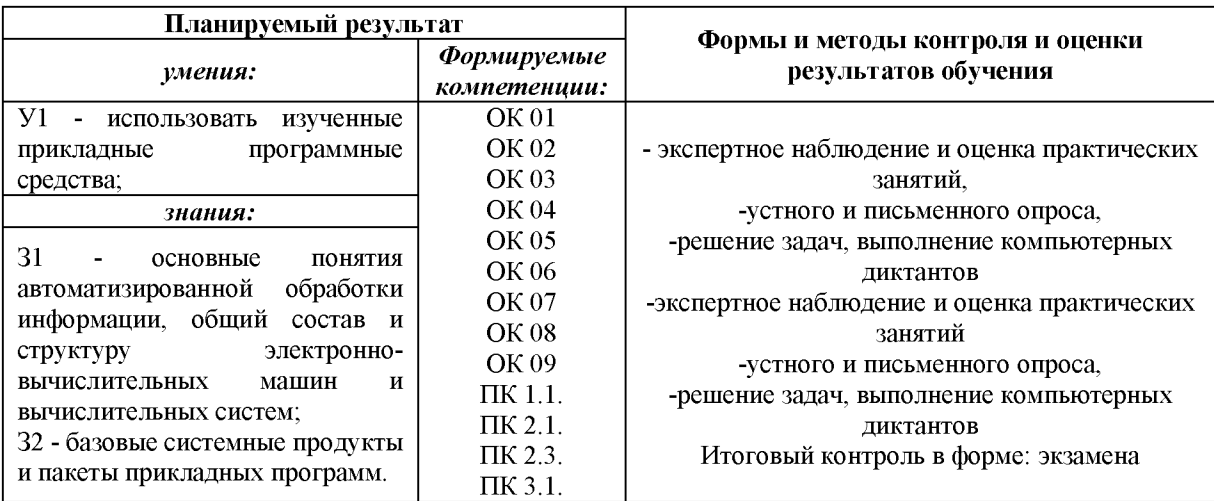

#### 4.1. Комплект оценочных средств

# Раздел 1. Автоматизированная обработка информации

Тема 1.1 Информация, информационные процессы, информационное общество.

Проверяемые результаты обучения: 31, У1, ОК1; ОК 2, ОК 3, ПК 1.1, ПК 2.3.

Ответьте на вопросы:

- 1. Дайте определение понятие «информация» и поясните его.
- 2. Назовите основные формы представления информации.
- 3. Как соотносятся данные и информация?
- 4. Каковы основные операции над данными?

## Тест

# Вариант 1

1. Информатика изучает...

- способы представления, накопления, обработки информации с помощью технических средств
- конструкцию спутниковых антенн
- компьютерные программы
- общеобразовательные дисциплины

2. Слово «информация» в переводе с латинского означает ...

- сведения
- информативность
- последние новости
- уменьшение неопределённости

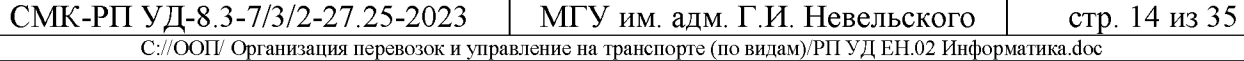

3. Информация - это О об окружающем нас е, передаваемые в форме е и О.

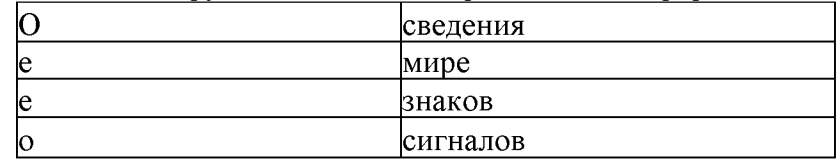

4. Человек передаёт информацию.

### • речью, жестами

магнитным полем

- световыми сигналами
- рентгеновским излучением

5. Человек принимает информацию.

- органами чувств
- $\bullet$ внутренними органами
- инструментальными средствами  $\bullet$
- магнитным полем  $\bullet$

## Вариант 2

1. Любой сигнал, несущий информацию, должен быть.

- меняющимся
- инфракрасным
- световым
- электрическим

2. Виды информации, с которой работает компьютер:

- текстовая  $\bullet$
- числовая
- графическая
- звуковая
- духовная
- Поту сторонняя  $\bullet$

### 3. Свойства информации:

- понятность  $\bullet$
- достоверность
- полнота
- актуальность
- объективность
- непрерывность
- дискретность
- стоимость

### 4. Соответствие классификации информации

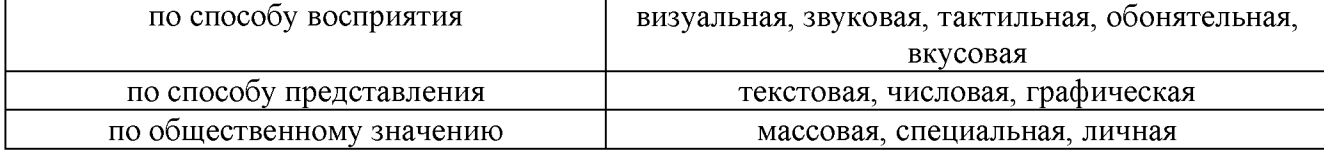

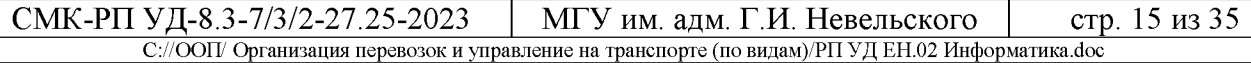

5. Наибольший объём компьютерной информации человек получает при помощи.

- **зрения**
- слуха
- осязания

# **Тема 1.2 Технология обработки информации**

Проверяемые результаты обучения: З2, У1, ОК 8, ПК 2.1

**Тест**

## **Вариант 1**

1. Основные информационные процессы:

- **хранение**
- **передача**
- **обработка**
- описание
- Систематизация

## 2. Схема представляет процесс передачи информации

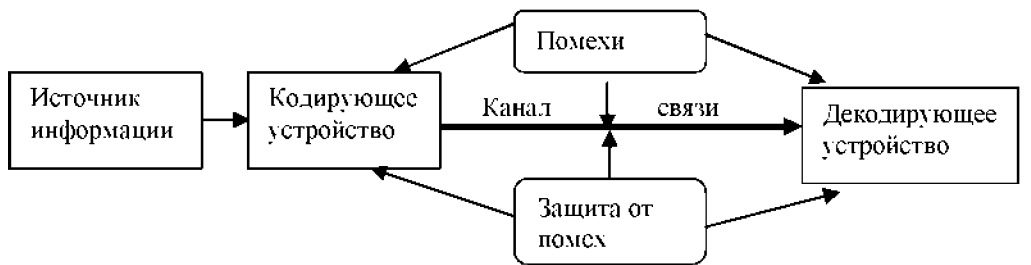

3. Носителем информации при её хранении не может служить:

- **луч света**
- магнитный материал
- ткань
- бумага
- дерево

4. Основные физические компьютерные носители информации:

- **жёсткий магнитный диск**
- **дискеты**
- **флэш-диски**
- **CD DVD диски**
- базы данных
- USB-портыЗ-4

5. Определите правило, использованное при обработке информации, и закончите последовательность: **яблоко - 6, мир - 3, да - 2, экзамен - 7, доброта - 7, программа**

6. Определите правило, использованное при обработке информации, и закончите последовательность**: слёт -1, прилёт - 3, налёт - 2, разговор - 3, сговор -1, ПОГОВОРКА - 2, ПЕРЕЛЁТ**- ...

7. Определите правило, использованное при обработке информации, и закончите последовательность: **яблоко - 2, мир - 0, колобок - 3, норма -1, ОБОРОНОСПОСОБНОСТЬ - 7, АЛГОРИТМ - ...**

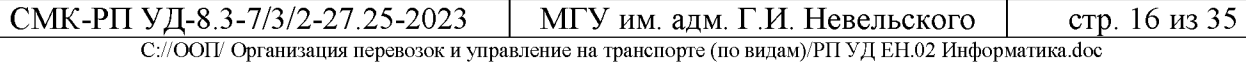

8. Минимальная единица количества информации называется ...

- **Бит**
- Байт
- Килобайт

9. Один Килобайт равен ... байтам.

- **1024**
- 526

10. Единицы измерения информации в порядке возрастания. **1: байт2: Килобайт 3: Мегабайт 4: Гигабайт 5: Терабайт**

## **Вариант 2**

1.Один байт содержит. бит информации.

- **8**
- 7
- 3

2. Соответствие между единицами измерения информации и их значениями.

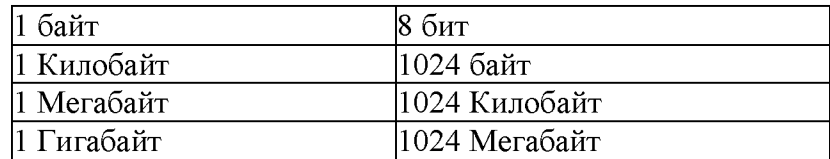

3. Соответствие между единицами измерения информации и их значениями

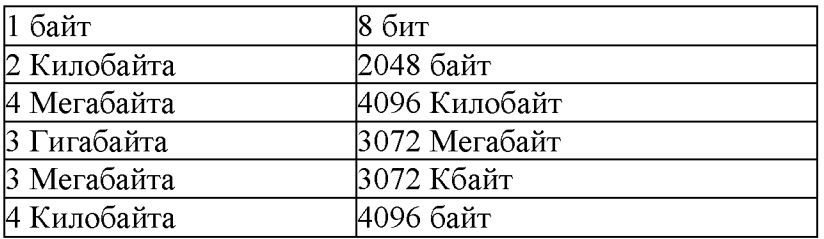

4.Минимальный участок изображения, которому можно задать цвет, называется.

### • **пиксель**

5. 8-битовый двоичный код позволяет закодировать. символов текстовой информации.

• **256**

6. Количество бит информации, необходимое для кодирования палитры из 128 цветов, равно

**•7**

7. Количество бит информации, необходимое для кодирования палитры из 1024 цветов, равно.

- 10
- 1024
- **8 •** 20
- $•1000$

8. Минимальный участок изображения, которому можно задать цвет, называется.

- пиксель
- байт  $\bullet$
- бит
- dpi
- точка

9. Количество информации, которое используется при кодировании цвета точек изображения, называется.

- глубина цвета
- разрешающая способность  $\bullet$
- байт
- пиксель
- бит

10. Определите правило, использованное при обработке информации, и закончите последовательность: яблоко - 2, мир - 0, колобок - 3, норма -1, ОБОРОНОСПОСОБНОСТЬ - 7, АЛГОРИТМ - ...

# Раздел 2. Общий состав и структура электронно-вычислительных машин и вычислительных систем.

# Тема 2.1. Архитектура ЭВМ вычислительных систем.

Проверяемые результаты обучения: 32, ОК 9, ПК 1.1, ПК 3.1

Тест

# Вариант 1

1. Блоки, составляющие минимальную конфигурацию ПК (основные блоки ПК):

- системный блок, клавиатура, монитор
- системный блок, винчестер, клавиатура, мышь
- монитор, модем, клавиатура
- $\bullet$ сканер, модем, принтер, монитор
- клавиатура, монитор, принтер, сканер
- мышь, принтер, сканер, модем

2. В состав системного блок ПК входят: ...

- процессор, оперативная память, жёсткий магнитный диск
- монитор, оперативная память, винчестер
- клавиатура, монитор, системный блок  $\bullet$
- винчестер, клавиатура, микропроцессор, BOIS  $\bullet$

3. Основные функции модема

- передаёт информацию между компьютерами через телефонную сеть
- выводит информацию на бумагу  $\bullet$
- управляет работой персонального компьютера  $\bullet$
- копирует информацию на дискеты  $\bullet$
- вводит информацию в память компьютера

4. Разрешающая способность монитора - это ...

количество точек по горизонтали и вертикали, из которых формируется изображение

тактовая частота

#### СМК-РП УД-8.3-7/3/2-27.25-2023 МГУ им. адм. Г.И. Невельского стр. 18 из 35 С://ООП/ Организация перевозок и управление на транспорте (по видам)/РП УД ЕН.02 Информатика.doc

- размер экрана по диагонали
- частота кадровой и строчной развёртки
- напряжение питания и потребляемая мощность

5. Тактовая частота микропроцессора - это.

- количество элементарных операций, выполняемых за 1 секунду
- устройство управления  $\bullet$
- элемент системного блока  $\bullet$
- скорость ввода информации в ПК

6. Единица измерения тактовой частоты ...

- Мегагерц
- Килобайт
- Гигабит  $\bullet$
- Мегабайт
- Бит/сек
- Бит
- Бод

7. После выключения питания ПК исчезает содержимое памяти.

- оперативной  $\bullet$
- $\bullet$ постоянной
- винчестера
- внешней

## 8. Соответствие между названиями клавиш и их функциями

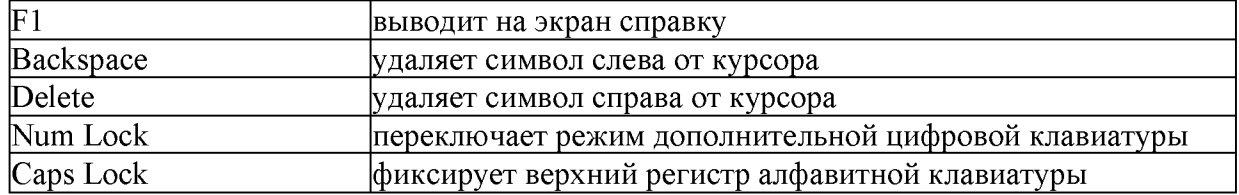

9. Диски для многократной записи информации:

- **DVD-RW**
- **CD-RW**  $\bullet$
- $CD-R$  $\bullet$
- **DVD-ROM**  $\bullet$
- DVD-R  $\bullet$

10. Устройства управления курсором:

- мышь
- трекбол  $\bullet$
- джойстик  $\bullet$
- тачпад
- адаптер
- **CD-ROM**
- $USB$ - $\pi$ op $\tau$  $\bullet$

## Вариант 2

1. Периферийные устройства ПК:

модем

- сканер
- принтер  $\bullet$
- плоттер  $\bullet$
- клавиатура
- телефон

2. Устройства ввода информации в ПК:

- клавиатура
- $\bullet$ сканер
- $\bullet$ дисковод
- принтер
- плоттер  $\bullet$
- монитор

## 3. Устройства управления курсором:

- МЫШЬ  $\bullet$
- трекбол  $\bullet$
- джойстик  $\bullet$
- $\bullet$ тачпад
- адаптер
- **CD-ROM**  $\bullet$
- $USB$ - $\pi$ op $\tau$

4. Соответствие способов записи информации на компьютерные носители

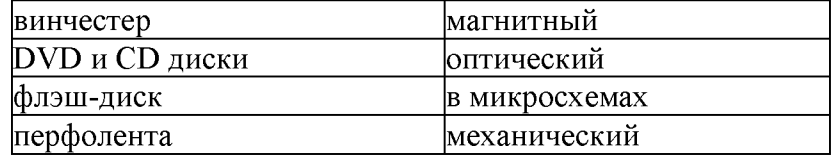

5. Расположите носители по возрастанию объёма хранимой информации 1: дискета 2: CDдиск 3: DVD- диск 4: флэш-диск 5: жёсткий магнитный диск

6. Основные типы принтеров:

- $\bullet$ матричный
- струйный  $\bullet$
- лазерный
- жидкокристаллический  $\bullet$
- оптический  $\bullet$
- полуграфический  $\bullet$

7. Программное обеспечение - это совокупность программ, хранящихся

- на всех устройствах долговременной памяти ПК  $\bullet$
- исключительно на внешних носителях  $\bullet$
- в оперативной памяти
- исключительно на внутренних носителях  $\bullet$

8. Термин «программное обеспечение» имеет английский аналог ...

- software
- hardware
- trial  $\bullet$
- shareware  $\bullet$

9. Программы, которые можно бесплатно использовать и копировать, обозначаются компьютерным термином.

- freeware
- software
- hardware
- trial
- shareware

10. Соответствие категорий программ и их описаний.

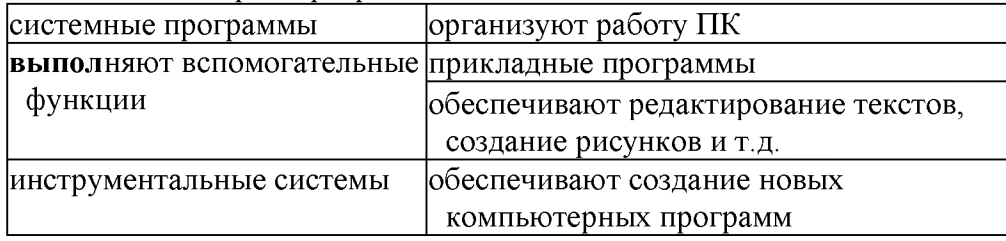

# Тема 2.1. Архитектура ЭВМ Практические занятия: Архитектура ЭВМ.

Проверяемые результаты обучения: 32, ОК 9, ПК1.1, ПК 3.1 Цель: ознакомиться с архитектурой компьютера; изучить приемы работы с файлами и файловой системой.

## Задания:

- 1. Запустить компьютер
- 1. Создать файл
- 2. Создать каталог
- 3. Создать расширенный файл

# Контрольные вопросы:

- 1. Что называется архитектурой компьютера?
- 2. Опишите принцип открытой архитектуры?
- 3. Что называется логическим диском?
- 4. Что называется файлом?
- 5. Что называется папкой (каталогом)?
- 6. Из каких частей состоит имя файла?
- 7. Что называется полным именем файла?

Форма отчета: защита практических заданий.

# Тема 2.1. Архитектура ЭВМ

## Практические занятия: Блочный принцип построения компьютера.

Проверяемые результаты обучения: 32, ОК 9, ПК1.1, ПК 3.1

Цель: ознакомиться с блочной архитектурой компьютера; изучить приемы работы с файлами и файловой системой.

## Задания:

- 1. Изучить блочный принцип построения компьютера.
- 2. Заполните таблицу:

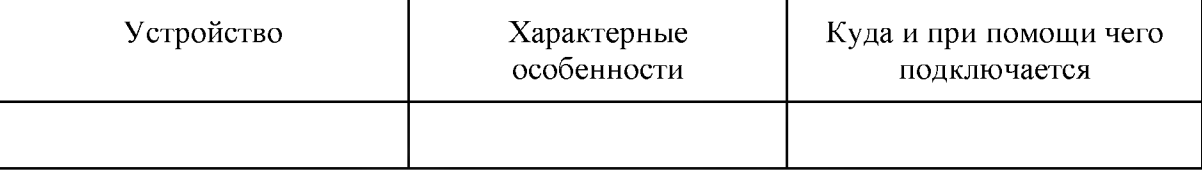

### СМК-РП УД-8.3-7/3/2-27.25-2023 | МГУ им. адм. Г.И. Невельского | стр. 21 из 35 С://ООП/ Организация перевозок управление на транспорте (по видам)/РП УД ЕН.02 Информатика.doc

- 1. Архитектура вычислительных систем.
- 2. Состав системного блока
- 3. Назначение, основные характеристики, интерфейс устройств персонального компьютера (по каждому устройству), входящих в состав системного блока.
- 4. Устройство жесткого диска

**Форма отчета:** защита практических заданий.

## **Тема 2.1. Архитектура ЭВМ**

### **Практические занятия:** Принцип Дж. Неймана

Проверяемые результаты обучения: З2, ОК 9, ПК1.1, ПК 3.1

Цель: познакомить с исполнителями алгоритма, с программным принципом работы компьютера; развивать информационные знания учащихся; развитие познавательного интереса, логического мышления.

**Задания:** составить алгоритм работы компьютера, запоминающего устройства, арифметически-логического устройства.

**Форма отчета:** защита алгоритма.

## **Тема 2.2. Устройство персонального компьютера.**

Проверяемые результаты обучения: З2, У1, ОК 6, ОК8, ПК1.1.

**Практические занятия:** Устройство персонального компьютера. Общий состав структура персонального компьютера (ПК)

Цель: знакомить с устройством и назначением основных функциональных блоков персонального компьютера, научиться рисовать функциональную схему материнской платы.

### **Задания:**

- присутствии преподавателя разобрать персональный компьютер;
- прокомментировать свои действия;
- присутствии преподавателя собрать персональный компьютер;
- используя средства Microsoft Word или Open Office, нарисовать функциональную схему своего компьютера (если домашнего ПК нет, то предложенного преподавателем).

**Форма отчета:** защита функциональной схемы ПК.

## **Тема 2.3. Операционные системы**

Проверяемые результаты обучения: З1, У1, ОК 4, ОК 9, ПК 3.1

**Практические занятия:** Операционные системы, назначение виды ОС

**Цель:** изучение основных понятий операционной системы файловой системы. Приобретение умения выполнять создание, копирование, перемещение и удаление файлов папок

## **Задания:**

1. Создайте на диске D: папке Студенты, папку Ваша группа, ней папку Ваша фамилия ней три папки База данных, Информатика, Презентации; папке Информатика создайте три папки Тексты, Рисунки, таблицы (рис. 1)  $\mathbf{c}$ использованием программы Мой компьютер.

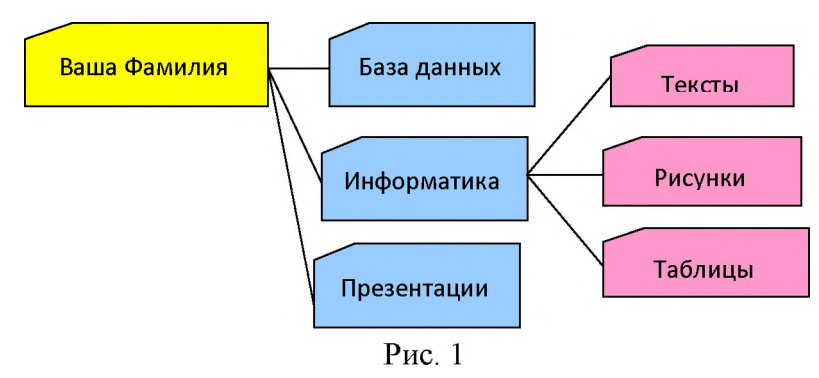

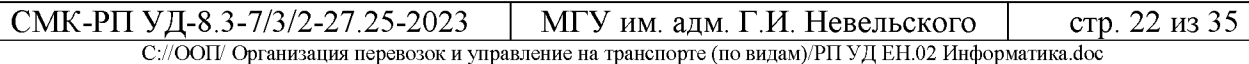

2. Создайте рисунок в стандартном приложении Windows Paint и сохраните его на диск D: в папке Студенты, Ваша группа, Ваша фамилия, Информатика, Рисунки под именем Рисунок Фамилия.jpg

3. Создайте текст в стандартном приложении WindowsБлокнот и сохраните его на диск D: в папке Студенты, Ваша группа, Ваша фамилия, Информатика, Тексты под именем Блокнот Фамилия.txt

4. В программе Проводник выполнить копирование файла Рисунок Фамилия. ipg из папки Рисунки в папку Презентации; перемещение папки Тексты в папку Ваша фамилия; удалите (удаление папок выполнять только в присутствие преподавателя) папку Информатика.

### Контрольные вопросы

- 1. Для чего предназначена операционная система?
- 2. Каковы функции операционной системы?
- 3. Какие операционные системы различают по числу обрабатываемых задач? Что такое задача?
- 4. Какие операционные системы различают по типу интерфейса?
- 5. Приведите пример операционной системы с интерфейсом командной строки.
- 6. Приведите пример операционной системы с графическим интерфейсом.
- 7. Как операционная система управляет работой периферийных устройств компьютера?
- 8. Что такое драйвер?
- 9. Что такое файл? Форма отчета: защита практических заданий

## Тема 2.4. Программное обеспечение персонального компьютера

Проверяемые результаты обучения: 31, У1, ОК 9, ПК 3.1

Практические занятия: Программное обеспечение персонального компьютера. Пакет встроенных программ операционной системы. Базовое ПО. Прикладное ПО. Классификация программного обеспечения.

Цель: ознакомиться с основными элементами интерфейса MS Windows, закрепить навыки

работы с окнами, меню, научиться пользоваться встроенным средством получения справочной информации.

Оборудование (приборы, материалы, дидактическое обеспечение): персональные компьютеры, методические рекомендации к выполнению работы

# Задания:

- Ознакомиться с основными элементами интерфейса MS Windows (Хлебников А.А.  $1_{\cdot}$ Информатика: учебник 2-е изд., испр. и доп. Среднее профессиональное образование (ГРИФ). Ростов н/Д.: Феникс, 2016. 298 с.
- $2.$ Изучить программное обеспечение персонального компьютера.
- 3. Ознакомиться с пакетом встроенных программ операционной системы.
- 4. Изучить базовое и прикладное программное обеспечение.
- 5. Дать классификацию программного обеспечения.

## Ответить письменно на вопросы:

- 1. Какие элементы расположены на Рабочем столе?
- 2. Какие ярлыки называются системными и пользовательскими?
- 3. Для чего нужна Панель задач?
- 4. Какие элементы расположены на Панели задач?
- 5. Возможна ли настройка Панели задач?
- 6. Какие операции можно выполнять с окнами?
- 7. Как изменить расположение нескольких открытых окон на экране?
- 8. Для чего нужен значок Мой компьютер?

9. Для чего нужна Корзина?

10. Зачем нужен значок Сетевое окружение?

- 11. Зачем нужна программа Internet Explorer?
- 12. Что такое Атрибуты файлов?
- 13. Какие Стандартные программы Вы знаете?
- 14. Для чего нужны Стандартные программы?
- 15. Для чего используются служебные программы OC Windows?

Форма отчета: письменный отчет.

## Раздел 3. Базовые системные продукты и пакеты прикладных программ Тема 3.1 Текстовые процессоры

# Проверяемые результаты обучения: 31, У1, ОК 1, ОК 2, ОК 3, ОК 4, ПК 1.1

Практическая работа / практическая подготовка\*: Создание текстового документа по организации перевозок. В каком смысле? Форматирование документа. Вставка различных

объектов. Создание и форматирование таблиц. Создание различных математических выражений и формул в текстовом редакторе. Создание различных графических объектов в текстовом редакторе.

Цель: ознакомиться с основными элементами интерфейса MS Windows, закрепить навыки работы с окнами, меню, научиться пользоваться встроенным средством получения справочной информации и созданием различных математических выражений и формул, графических объектов в текстовом редакторе.

Оборудование (приборы, материалы, дидактическое обеспечение): персональные компьютеры, методические рекомендации  $\mathbf{K}$ выполнению работы; задание И инструкционная карта для проведения практического занятия.

Компьютерные программы: компьютерные программы Windows, Microsoft Office, Paint Задания:

- 1. Изучить правила ввода текста.
- 2. Провести сохранение текста.
- 3. Набрать текст по образцу.
- 4. Выделить элемент текста. Примените на введенном тексте.
- 5. Отформатируйте текст по образцу, предварительно выделив нужный текст.
- 6. Вставить различные объекты.
- 7. Создать маркированные, нумерованные и многоуровневые списки.
- 8. Произвести обмен графическими объектами между различными приложениями.

## Контрольные вопросы:

- 1. Основные средства создания рисунков в MS Word.
- 2. Основные действия, выполняемые над изображениями.
- 3. Нанесение надписей на рисунки.
- 4. Вставка готовых иллюстраций из MS Clip Gallery.

5. Изменение размеров графических объектов. Форматирование рисунков. Взаимодействие иллюстрации с текстом основного документа.

Форма отчета: защита практических заданий.

# Тема 3.2. Электронные таблицы

Проверяемые результаты обучения: 32, У1, ОК 5, ОК 8, ПК 1.1

Практическая работа/практическая подготовка\* Создание и форматирование электронных таблиц по профессиональной деятельности. Построение и редактирование

графиков и диаграмм в электронных таблицах. Сортировка и фильтрация данных в электронных таблицах. Комплексное использование возможностей электронных таблиц для создания документов. Проведение простейших расчетов с использованием формул.

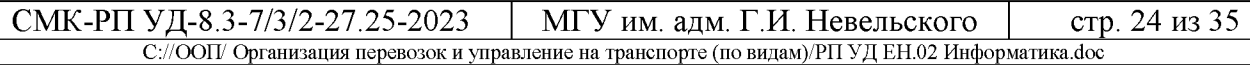

Цель: научиться создавать и форматировать электронные таблицы по профессиональной деятельности; строить, сортировать, редактировать графики и диаграммы в электронных таблицах; проводить простейшие расчеты с использованием формул.

Оборудование: персональный компьютер, программа MS Excel.

## Задания:

- 1. Провести расчеты в таблице Калькуляционная карточка.
- 2. Построить диаграмму по данным столбцов Наименование сырья и Цена, руб.
- Форма отчета: защита практических заданий

## Тест

- 1. К каким программам можно отнести программу Excel?
	- А. Операционным
	- В. Прикладным
	- С. Инструментальным
	- D. Профессиональным
- 2. Укажите правильный адрес ячейки электронной таблицы
	- A. 10A
	- B. 234
	- $C.$  AB10
	- D. AB
- 3. Каким образом происходит по умолчанию набор текста в ячейку электронной таблицы?
	- А. С разбивкой по строкам.
	- В. В одну строку
- 4. Какое выравнивание действует по умолчанию для чисел в электронных таблицах?
	- А. По левому краю
	- В. По центру
	- С. По правому краю
	- **D.** По ширине

5. Как называется элемент окна электронной таблицы Excel, в котором можно производить редактирование содержимого ячейки?

- А. Панель инструментов
- В. Строка состояний
- С. Строка формул
- **D.** Строка ввода
- 6. Запись вида 10.6 воспринимается электронной таблицей как....
	- А. Текст
	- В. Дата
	- С. Число
	- **D.** Время
- 7. Переведите запись числа 3,2E+5 из экспоненциальной формы.
	- A. 32000
	- B. 320000
	- C. 32000
	- D. 0,000032
- 8. Что означает цифра в адресе ячейки?
	- А. Номер строки
	- В. Номер столбца
	- С. Номер ячейки
- **D**. Номер листа
- 9. Что открывается при запуске программы Excel?
	- А. Документ
	- В. Книга
	- С. Страница
- 10. Из чего состоит адрес ячейки электронной таблицы?
	- А. Номер строки
	- В. Имя ячейки
	- С. Имя столбца, номер строки
	- **D.** Номер листа книги
- 11. В каком углу ячейки появляется маркер заполнения?
	- А. Верхнем левом
	- В. Верхнем правом
	- С. Нижнем левом
	- **D.** Нижнем правом
- 12. Как воспринимается электронной таблицей запись вида 10.6
	- А. Число
	- В. Формула
	- С. Текст
- 13. Что нельзя занести в ячейку таблицы?
	- А. Число
	- В. Формулу
	- С. Диаграмму
	- **D.** Текст
	- Е. Дату
- 14. В электронной таблице в адресе \$А\$4 зафиксирован.....
	- А. Адрес ячейки
	- В. Столбец
	- С. Строка
	- **D.** Лист
- 15. Как называется адрес ячейки вида P\$8?

## А. Относительный

- В. Абсолютный
- 16. Чем заканчивается ввод формулы?
	- А. Нажатием =
	- В. Щелчком мыши
	- С. Нажатием Enter
- 17. Для чего не используется операция автозаполнения?
	- А. Копирования содержимого ячейки
	- В. Перемещения содержимого ячейки
	- С. Заполнения ячеек в числовой последовательности
- 18. Что означает содержимое ячейки вида ####?
	- А. Ячейка содержит недопустимые данные
	- В. Ошибка в заполнении ячейки
	- С. Содержание ячейки не может быть высвечено полностью
- 19. Что не может входить в состав формулы?
	- А. Знак @
	- $B. 3$ нак =
- C. Математические операторы
- D. Функции
- E. Числа
- **F. Скобки**
- 20. *Какому виДу сортировки соответствуетрасположение Данных столбца по алфавиту?*
	- **A. По убыванию**
	- B. По возрастанию
- 21. *Какая операция позволяет отобрать из таблицы Данные по какому-либо признаку?*
	- **A. Фильтрация**
	- B. Сортировка
	- C. Автозаполнение
- $22.$  *Какой* элемент выделяется при использовании комбинации Ctrl + A ?
	- A. Строка

# **B. Столбец**

C. Лист

23. *помощью какой комбинации можно относительный аДрес ячейки сДелать абсолютным?*

- **A. F <sup>1</sup>**
- B. F 4
- 24. *Как можно ввести аДрес ячейки формулу?*
	- A. Щелчком по ячейке мышью

# **B. Протягиванием мышью по ячейкам**

- 25. *Какая из записей соответствует блоку ячеек?*
	- A.  $E8 M15$
	- B. В3; С10
	- **C. А12: Е16**
- 26*. Как выДеляется весь столбец электронной таблицы?*
	- A. Щелчком по номеру строки
	- B. Щелчком по имени столбца

# **C. Протягиванием мышью**

- 27. *Сколько листов соДержит электронная таблица по умолчанию?*
	- A. <sup>1</sup>
	- B. 2
	- **C. 3**

28. *Можно ли на оДном листе электронной таблицы созДать несколько отДельных таблиц?*

- **A. Да**
- B. Нет

29. *Можно ли формуле электронной таблицы использовать Данные Других электронных книг?*

- **A. Да**
- B. Нет
- 30. *помощью какой клавишиуДобно выДелять блок ячеек?*
	- A. Ctrl
	- B. Shift
	- **C. Alt**

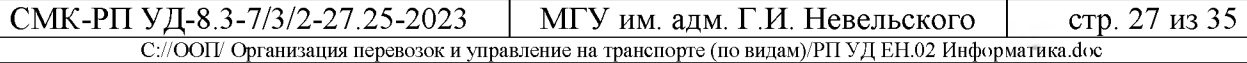

Проверка результатов обучения З2, У1, ОК 8, ПК 1.1

## **Практические занятия**

Создание таблиц пользовательских форм для ввода данных. Модификация таблиц работа с данными с использованием запросов.

**Цель**: научиться создавать таблицы, вводить редактировать данные.

## **Задания:**

**1.** Создание таблиц пользовательских форм для ввода данных

**2:** Модификация таблиц и работа с данными с использованием запросов.

**Форма отчета:** защита практических заданий.

# **Практические занятия / практическая подготовка**

Работа с данными и создание отчетов

Проверка результатов обучения З2, У1, ОК 8, ПК 1.1

**Цель:** приобретение практических навыки в создании запросов и отчетов в программе MS Access.

# **Задания:**

1. Связать таблицы Список группы ДБ-20 и Оценки ДБ-20 по ключевому полю - КОД.

2. При помощи мастера запросов создать запрос – Оценки по математике группы ДБ-20.

Создать отчет по созданному запросу.

3. Создать запросы условием.

**Форма отчета:** защита практических заданий.

# **Практические занятия / практическая подготовка**

## Создание базы данных

Проверка результатов обучения З2, У1, ОК 8, ПК 1.1

Цель: научиться создавать таблицы с помощью Шаблонов таблиц и Конструктора таблиц; осуществлять правильный ввод данных в таблицы; научиться выполнять сортировку записей в таблице.

## **Задания:**

1. Создать пустую базу данных с помощью шаблонов таблиц.

2. Создать пустую базу данных с помощью конструктора таблиц.

3. Открыть учебную базу данных, изготовленную на прошлом занятии.

4. Создать запрос на выборку именем *Номера телефонов.*

## **Замечание.**

Условие отбора можно включать аналогично включению фильтра. Например, телефонная книга для всех учащихся, фамилии которых начинаются на букву "В", может быть получена помощью включения условия Like "В\*".

Внимание! Букву В вводите на русской раскладке!

# **Самостоятельное задание.**

- 1. Составьте запрос на адреса только девочек, имя которых "Анна". Сохраните запрос именем **Анна**.
- 2. Составьте запрос на телефоны учащихся, отчество которых начинается на букву "А". Сохраните запрос именем **Выборка по** .

5. Составьте запрос с использованием логических операций в условии отбора.

# **Самостоятельное задание.**

- 1. Составьте запрос на учеников группы 101, у которых оценка по курсу "Освоение базы Access" 4 или 5; сохраните запрос с именем Успеваемость 2.
- 2. Составьте запрос на учеников групп 102 и 103, которые имеют оценку по курсу " Освоение программы Word" и "Освоение программы Excel" 4 или 5; сохраните запрос с именем Успеваемость З.

Форма отчета: защита практических заданий.

## Тема 3.4. Графические редакторы Практические занятия: Векторная графика

Проверяемые результаты обучения: 32, У1, ОК 2, ОК 7, ОК 8, ПК1.1 Цель: освоить основные функции для работы с векторной графикой. Задания:

1. Сделать рисунки.

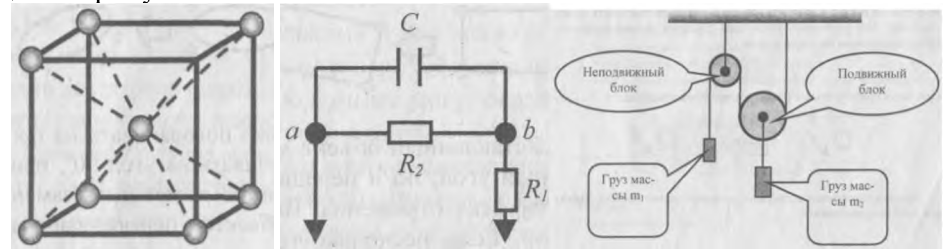

- 2. Набрать текст задач и оформить рисунками.
- 3. Нарисовать блок-схему вычисления функции arth(x).

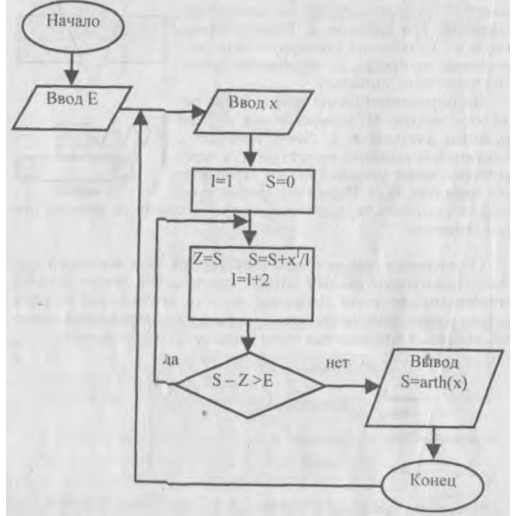

4. Создать и оформить диаграмму.

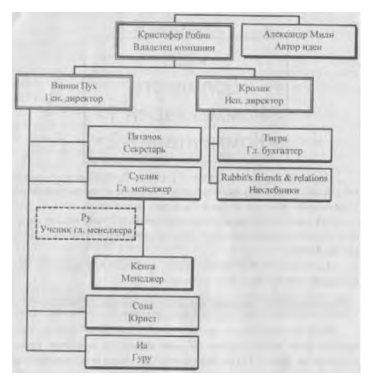

## Контрольные вопросы:

- 1. Перечислить достоинства и недостатки различных типов графики.
- 2. Назвать области применения различных типов график.
- 3. Назвать программы и форматы графических изображений.
- 4. Дать характеристики цветовым моделям.
- 5. Дать определение и характеристику палитрам. Форма отчета: защита практических заданий.

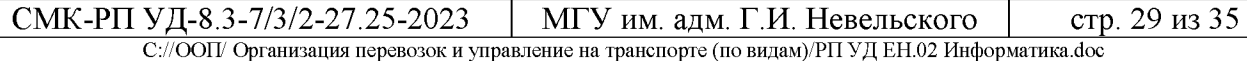

## Тема 3.5 Программы создания презентаций

Проверяемые результаты обучения 32, У1, ОК 7, ОК 8, ПК 1.1

Практические занятия/практическая подготовка\*: создание презентаций Цель: приобрести, отработать навыки создания и использования презентаций.

## Темы презентации:

- 1. Устройство компьютера
- 2. Принципы работы вычислительной техники
- 3. Алгоритмизация и программирование
- 4. Операционная система Windows
- 5. Информационные технологии
- 6. Текстовые процессор MS Word
- 7. Обработка графической информации
- 8. Компьютерное моделирование
- 9. Телекоммуникации в образовании
- 10. Электронные учебники

## Задание:

- 1. Создать презентацию по выбранной теме
- 2. Применить эффекты анимации.
- 3. Ручная демонстрация презентации.
- 4. Показ презентации.

Форма отчета: демонстрация презентации.

### Раздел 4. Сетевые информационные технологии Тема 4.1. Локальные и глобальные сети

Проверяемые результаты обучения: 32, У1, ОК 5, ОК 6, ОК 7, ОК 8, ПК 1.1

## Ответить письменно на вопросы:

- 1. Понятие компьютерной сети.
- 2. Классификация сетей.
- 3. Сервисы Интернета.
- 4. Поиск информации в Интернет.
- 5. Авторское право

## Тема: 4.2. Обработка, хранение, размещение, поиск, передача и защита информации. Практические занятия: Работа с антивирусной программой

Проверяемые результаты обучения: 3.2, У1, ОК 5, ОК 6, ОК 7, ОК 8, ПК 1.1, ПК 2.3 Цель: изучить классификацию вирусов, способы их распространения, способы борьбы с ними; классификацию и назначение антивирусных программ.

## Задания (письменно):

- 1. Что такое вирус?
- 2. Какие разновидности вирусов Вы знаете?
- 3. Как вирусы классифицируются по среде обитания?
- 4. Как вирусы классифицируются по степени вредного воздействия?
- 5. Какие виды вредоносных программ Вы знаете?
- 6. Как вирусы маскируются?
- 7. Когда обнаружили первый вирус?
- 8. Как Вы думаете, зачем изобретают вирусы?
- 9. Какие действия могут выполнять антивирусные программы?
- 10. Какие три задачи должна выполнять антивирусная программа?
- 11. Как обеспечить безопасность своей информации?

Форма отчета: проверка письменного задания

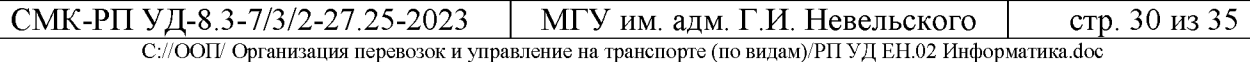

## Тема 4.3. Автоматизированные системы

Проверяемые результаты обучения: 31, 32, У1, ОК1, ОК2, ОК3, ОК4, ОК 5, ОК 6, ОК 7, ОК 8, ОК9, ПК 1.1, ПК 2.1, ПК 2.3, ПК 3.1

Цель: изучить классификацию автоматизированных систем, виды автоматизированных систем

## Ответить письменно на вопросы:

1. Сделать сравнительный анализ сетей типа клиент- сервер, построенных по топологии «звезда», кольцевой и шинной

2. Записать в тетрадь основные компоненты локальной сети

3. В чем заключается принцип действия пейджинговой связи

Экзамен предназначен для контроля и оценки результатов освоения учебной дисциплины «Информатика» по специальности СПО 23.02.01 «Организация перевозок и управление на транспорте (по видам)». При выставлении оценки на экзамене учитывается уровень овладения умениями, знаниями, степень сформированности компетенций на данном этапе обучения.

# Перечень вопросов для проведения экзамена в 4 семестре Проверяемые результаты обучения: 31-2, У1, ОК1-9, ПК1.1, ПК 2.1, ПК  $2.3$ ,  $\Pi K 3.1$

- 1. Создание и ведение различных электронных документов
- графических 2. Обзор современных редакторов. Запуск программы. Интерфейс. Подготовка рабочей области файла и работа с ним
- 3. Запуск программы «Презентация». Интерфейс. Подготовка рабочей области документа. Основы работа в программе.
- 4. Локальные и глобальные сети
- 5. Понятие компьютерной сети.
- 6. Классификация сетей. Сервисы Интернета.
- 7. Поиск информации в Интернет. Авторское право
- 8. Антивирусные средства защиты информации
- 9. Основные понятия и классификация автоматизированных систем.
- 10. Структура автоматизированных систем и их виды. Информация, информационные процессы, информационное общество.
- 11. Информатика и научно-технический прогресс.
- 12. Новые информационные технологии и системы их автоматизации.
- Технологические решения обработки информации.
- 13. Телекоммуникации
- 14. Архитектура ЭВМ. Блочный принцип построения компьютера.
- 15. Архитектура вычислительных систем.
- 16. Принципы Дж. фон Неймана.
- 17. Общий состав и структура персонального компьютера (ПК)
- 18. Назначение и виды операционных систем.
- 19. Структура операционных систем

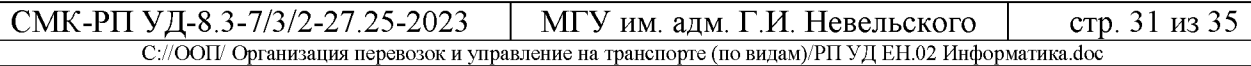

20. Обзор современных текстовых процессоров. Запуск программы. 21. Интерфейс. Подготовка рабочей области документа.

- 22. Форматирование текста. Создание таблиц.
- 23. Запуск программы. Интерфейс.

24. Подготовка рабочей области документа. Основы работы программе.

25. Ввод чисел и текста. Форматирование ячеек. Адресация ячеек. Ввод формул. Построение диаграмм.

26. Поиск, фильтрация сортировка данных

27. Базы данных и их виды. Основные понятия.

# **Перечень практических заданий на экзамен**

- 1. Составить таблицу расчета стоимости новых квартир, если известны площадь квартир и этаж, стоимость одного квадратного метра =10000 руб/м2. Стоимость квартир зависит от следующих данных: за «чистовую отделку» стоимость 1м<sup>2</sup> увеличивается на 22 % от номинальной стоимости 1м2, за наличие балкона стоимость увеличивается на 8%. Таблицу составить для 5-6 квартир.
- Найти самую дорогую квартиру.
- помощью фильтра показать квартиры, имеющие балкон.
- Построить диаграмму по номерам квартир и стоимости.
- 2. Создать базу данных «Страны мира». Вывести на экран поля «страна» «часть света» для стран, расположенных в Азии. Вывести на экран поля «страна» и «площадь» для стран с населением менее 10 млн. человек. Создать форму для просмотра базы данных. Просмотреть полученный результат, создав отчет.
- 3. Построить таблицу учета товаров на складе, если имеется перечень товаров, розничная цена, количество товара. Партия считается мелкооптовой, если количество <10 шт, мелкооптовая цена на 10% ниже розничной, оптовая - на 23% ниже розничной.
- Подсчитать max, min, среднюю стоимость мелкооптовой партии
- Отсортировать по наименованиям товара
- Построить диаграмму по наименованию и стоимости товара

4. Спроектировать и создать структуру БД «Отдел кадров», в которой можно будет хранить общие сведения о сотрудниках учреждения, их послужные списки (сведения о новых назначениях и перемещениях по службе) и информацию об отпусках. Создать форму для заполнения этой БД и ввести в нее сведения о 10 сотрудниках. Придумать и сформировать к созданной БД 3-4 запроса различной сложности (в запросах использовать сортировку данных по различным полям).

5. Составить таблицу по расчету стоимости всего товара, хранящегося на складе магазина. Известно наименование товара, количество товара каждого сорта, цена первого сорта. Цена второго сорта на 10% ниже первого сорта. Цена третьего сорта ниже второго на 10%. Определить общую стоимость каждого вида товара. Если стоимость >10000руб, то в графе «состояние запасов» написать «ИЗБЫТОК», если <10000руб то «НЕДОСТАТОК», если =10000руб, то «НЕТ».

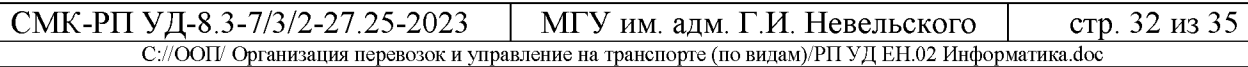

- построить диаграмму по наименованию товара и его стоимости
- показать самую высокую цену товара первого сорта
- Построить фильтр для товаров «избытком».

6.Создать базу данных «Страны мира». Вывести на экран поля «страна» «часть света» для стран, расположенных в Азии. Вывести на экран поля «страна» и «площадь» для стран с населением менее 10 млн. человек. Создать форму для просмотра базы данных. Просмотреть полученный результат, создав отчет.

7. Создать таблицу распределения фонда заработной платы работников подразделения в соответствии с коэффициентом трудового участия работников (коэффициенты трудового участия задать самим в пределах от 0 до 2), если известен фонд заработной платы =15000 руб, количество сотрудников=7 человек. В случае, если рассчитанная заработная плата окажется меньше min=1200руб, то, необходимо увеличить заработную плату до min. Определить весь фонд заработной платы, необходимой для выплаты сотрудникам. отсортировать по фамилиям построить диаграмму по фамилиям рассчитанной заработной плате.

8.Сформировать структуру БД «Абитуриент», состоящую из следующих полей: номер экзаменационного листа, фамилия абитуриента, код факультета, название факультета, оценка. (на каждом факультете требуется сдавать не менее 2 экзаменов). Создать форму для заполнения созданной базы данных. Ввести таблицу сведения об абитуриентах трех любых факультетов (по 2-3 абитуриента на каждом). Считать, что на каждом факультете требуется сдавать два экзамена. Вывести на экран фамилию, название факультета и оценки для абитуриентов, получивших хотя бы одну двойку, отсортировав список по ключу название  $\phi$ акультета (возр.) + фамилия (возр.).

9.Составить таблицу по расчету оплаты стоимости квартиры. Известна площадь квартиры, количество жильцов, стоимость одного квадратного метра =17,5 руб, санитарная норма на одного человека равна 9м2. Если имеется лоджия, то стоимость квартиры увеличивается на 5% от основной. Если площадь квартиры превышает санитарные нормы, то каждый лишний метр площади оплачивается двойном размере. Определить стоимость оплаты квартир.

10. Составить таблицу расчета стоимости новых квартир, если известны площадь квартир этаж, стоимость одного квадратного метра =10000 руб/м2. Стоимость квартир зависит от следующих данных: за «чистовую отделку» стоимость  $1m^2$  увеличивается на 22 % от номинальной стоимости  $1m^2$ , за наличие балкона стоимость увеличивается на 8%. Таблицу составить для 5-6 квартир.

- Найти самую дорогую квартиру.
- помощью фильтра показать квартиры, имеющие балкон.
- Построить диаграмму по номерам квартир и стоимости.

# **4.2. Методические материалы, определяющие процедуру оценивания**

# **Критерии оценивания ответа на экзамене**

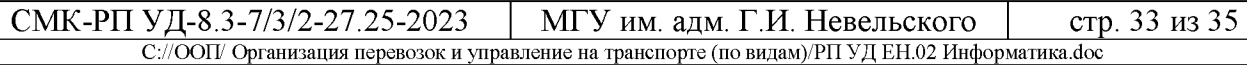

Экзамен включает в себя проверку теоретических знаний путем собеседования по вопросам выполнение практического задания.

Студент может получить следующие оценки, если он проявит:

полное и глубокое усвоение материала, грамотное и логичное его изложение, обоснованность выводов, умение сочетать теорию с практикой, наличие аналитического и логического мышления - «отлично»;

твердое знание программного материала, грамотное и по существу его изложение, отсутствие существенных неточностей в ответе - «хорошо»;

наличие пробелов усвоении основного материала, неточности формулировок, недостаточная аргументация выводов, отсутствие последовательности в ответе - «удовлетворительно»;

отсутствие знаний основного материала, существенные ошибки при ответах на дополнительные вопросы - «неудовлетворительно».

## **Формы оценивания текущего контроля**

Критерии оценивания тестирования 10 заданий

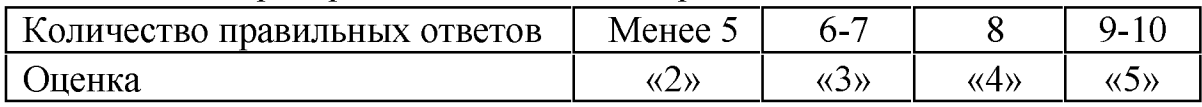

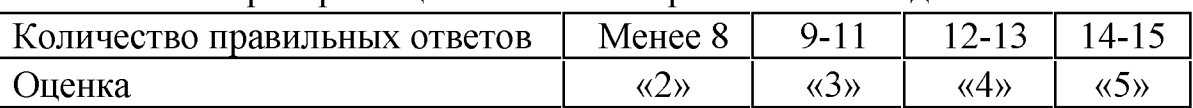

# Критерии оценивания тестирования 15 заданий

# Критерии оценивания тестирования 20 заданий

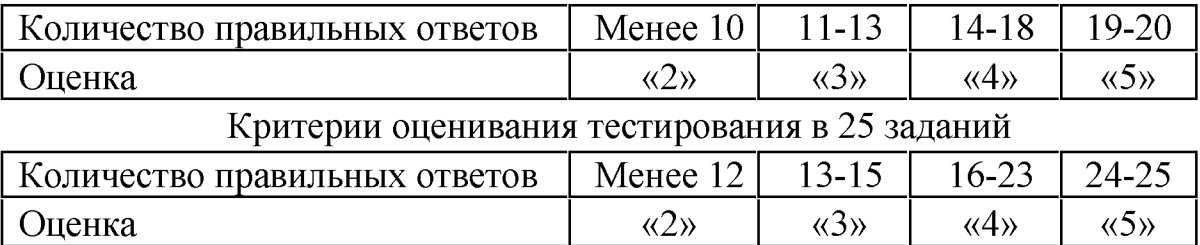

# **Критерии оценивания устных письменных опросов**

«*Отлично*», если студент:

– полно раскрыл содержание материала в объеме, предусмотренном программой и учебником;

- изложил материал грамотным языком в определенной логической последовательности, точно используя терминологию;

- отвечал самостоятельно без наводящих вопросов преподавателя.

«Хорошо», если он удовлетворяет в основном требованиям на оценку «5», но при этом имеет один из недостатков:

- изложении допущены небольшие пробелы, не исказившие содержание ответа;

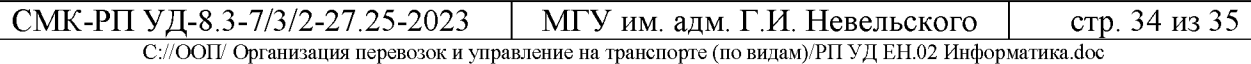

- допущены один - два недочета при освещении основного содержания ответа, исправленные по замечанию преподавателя.

«*Удовлетворительно*» ставится следующих случаях:

- неполно или непоследовательно раскрыто содержание материала, но показано общее понимание вопроса и продемонстрированы умения, достаточные для дальнейшего усвоения программного материала;

- имелись затруднения или допущены ошибки определении понятий, использовании терминологии, исправленные после нескольких наводящих вопросов преподавателя.

«*Неудовлетворительно*» ставится следующих случаях:

- не раскрыто основное содержание учебного материала;

- обнаружено незнание или непонимание учеником большей или наиболее важной части учебного материала;

– допущены ошибки в определении понятий, которые не исправлены после нескольких наводящих вопросов преподавателя.

# **Шкала оценивания практических занятий**

«5» - работа выполнена полностью, оптимальный алгоритм решения; ситуаций; предусмотрена разработка нестандартных ситуаций; задание выполнено: разработана программа, дающая верные результаты, однако использован не оптимальный алгоритм или не предусмотрены нестандартные ситуации

«4» - работа выполнена правильно с учетом несущественных ошибок, исправленных самостоятельно по требованию преподавателя.

«3» - работа выполнена правильно не менее чем на половину или допущена существенная ошибка

«2» - допущены существенные ошибки ходе работы, которые студент не может исправить даже по требованию преподавателя.

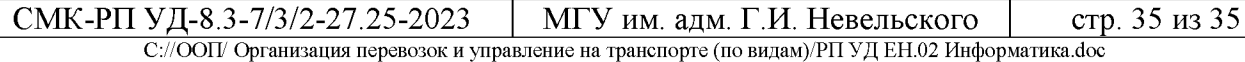

# **Дополнение изменение рабочей программе на 20\_\_/20\_\_ учебный год**

рабочую программу вносятся следующие изменения:

Рабочая программа пересмотрена на заседании цикловой методической  $\mathcal{L} = \{ \mathcal{L} \mid \mathcal{L} \in \mathcal{L} \}$  ,  $\mathcal{L} = \{ \mathcal{L} \mid \mathcal{L} \in \mathcal{L} \}$  ,  $\mathcal{L} = \{ \mathcal{L} \mid \mathcal{L} \in \mathcal{L} \}$ Протокол от  $\frac{20}{\sqrt{25}}$  г.  $\mathcal{N}^{\circ}$ Председатель ЦМК \_\_\_\_\_\_\_\_\_\_\_\_\_\_\_\_\_\_\_И.О. Фамилия